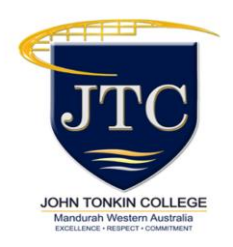

Starting Term 1 2018, we will be using the School Star App as our main form of communication to all parents. This will be used for absences, announcements, event reminders as well as emergency alerts. We encourage every parent to download the App which is free to download and use!

## **How to install School Star in your smart phones**

School Star may be downloaded for both iPhone and Android devices. Installing School Star is easy. Follow the instructions below to download and install the app.

## **iPhone users:**

- 1. Open the App Store on your iPhone by tapping the icon.
- 2. Search the App Store for "MGM School Star".
- 3. Tap the button that says "+GET", then "INSTALL".
- 4. If asked, enter your Apple ID password.

5. The "INSTALL" button will turn into an indicator that shows the progress of the download.

6. Once the download has finished, tap "OPEN" to launch School Star.

## **Android users:**

- 1. Open the Play Store on your Android Phone by tapping the icon.
- 2. Search the Play Store for "MGM School Star", and tap the search result in the list.
- 3. Tap the button marked "INSTALL".

4. The "INSTALL" button will turn into an indicator that shows the progress of the download.

5. Once the download has finished, tap "OPEN" to launch School Star.

After you register a new account, only parents whose phone numbers are registered with the school are permitted to create an account and log in to School Star. School Star will automatically detect your school and check your ID credentials. This means that any posted content is protected and confined to the school community only. While you are logged in to School Star, any messages sent by the school will arrive as a School Star notification, allowing you to reply to important messages from the school for free.

## **We will be phasing out School bag in 2018 and it will be replaced with SCHOOL STAR APP.**